## Como Posso Receber Notificações Sobre Minha Conta Inteligente?

## **Contents**

Apenas para uso de parceiros/clientes externos: Essas instruções são fornecidas para ajudar os clientes/parceiros a executar a ação sozinhos para resolver o problema. Se o cliente/parceiro encontrar problemas nas instruções, peça que ele abra um caso com o suporte de licenciamento ([https://www.cisco.com/go/scm\)](https://www.cisco.com/go/scm) para ajudar a resolver o problema. NÃO execute você mesmo essas ações se for um recurso interno da Cisco fora da equipe de suporte de licenciamento.

Antes de começar, verifique se você tem:

- Conta Cisco.com ativa
- Acesso à Smart Account com acesso de administrador da Smart Account

Etapa 1: vá até a [Cisco Software Central](https://software.cisco.com/) e faça login com suas credenciais cisco.com.

Etapa 2: selecione a Smart Account no Seletor de Smart Account no canto superior direito.

Etapa 3: vá para "Gerenciar Smart Account" e clique em "Gerenciar conta".

Etapa 4: vá até a guia "Notifications" (Notificações) e clique na subguia "Notification Preferences" (Preferências de notificações).

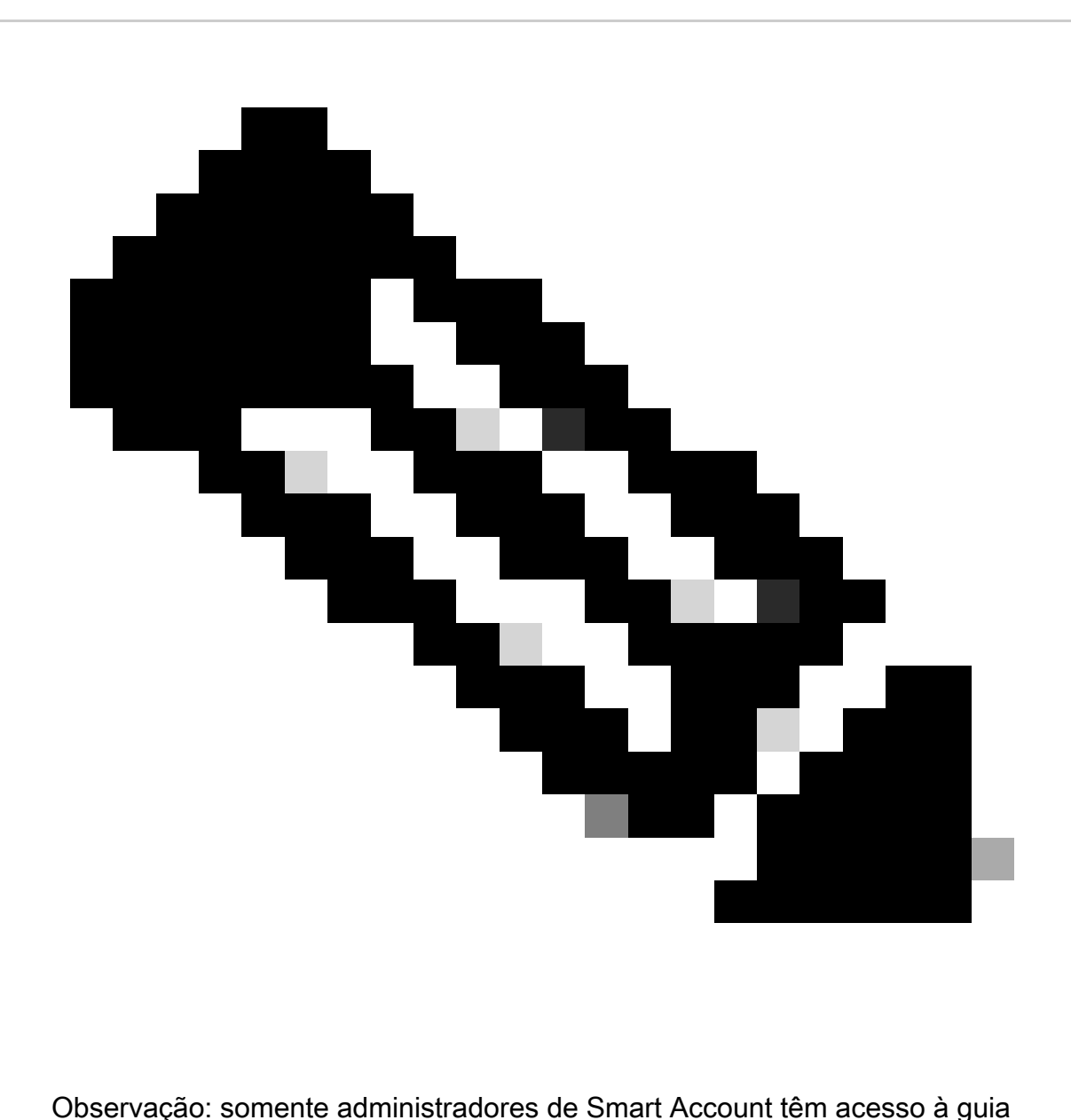

"Preferências de notificação" para configurar preferências de notificação

Etapa 5: Configure as preferências de notificação e clique em "Salvar".

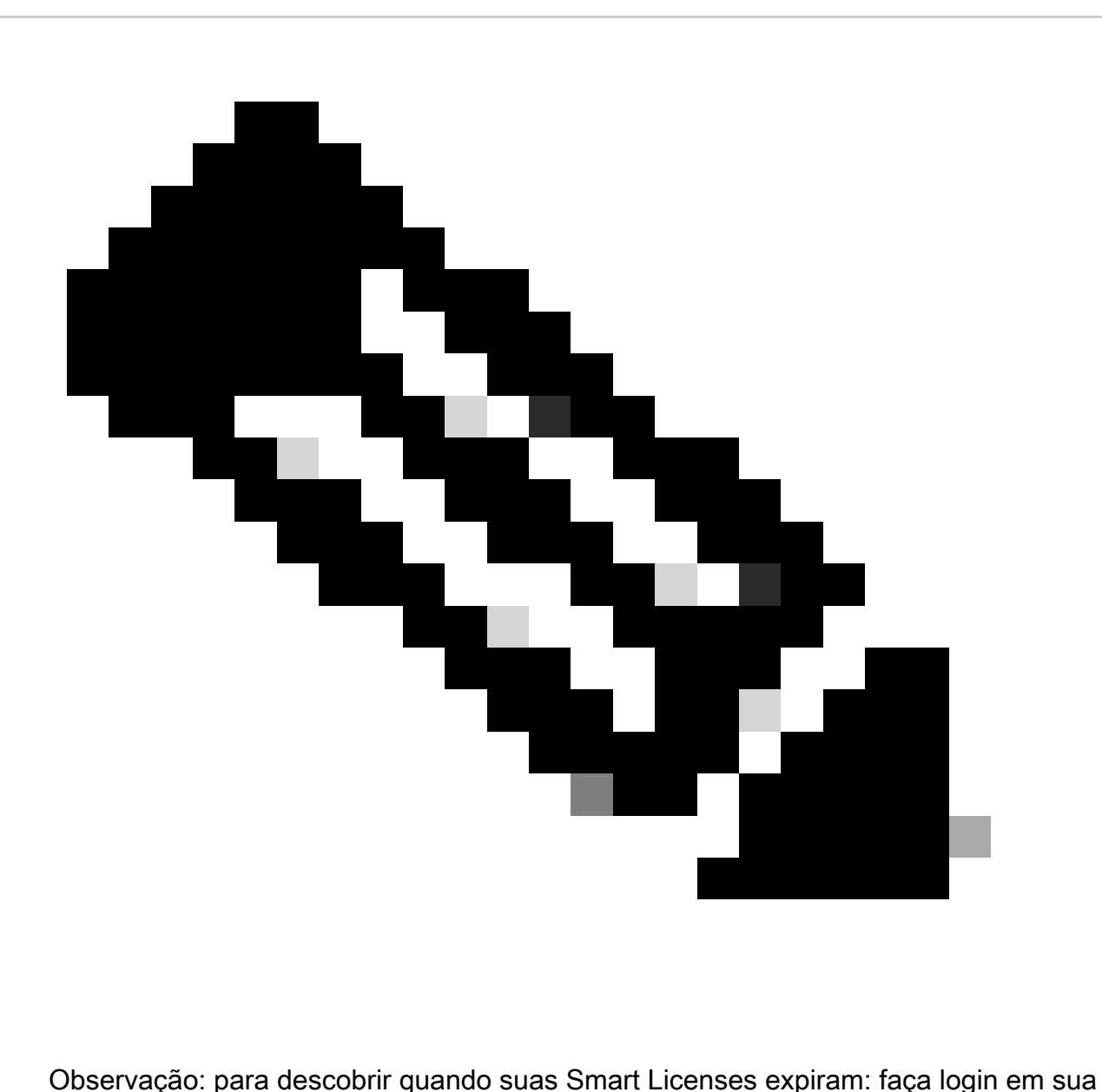

conta e vá para SSM. Clique na guia Atividade. A expiração da licença é mostrada na respectiva coluna. ID da resposta: LC-S-19

Troubleshooting:

Se você tiver um problema com esse processo, que não pode resolver, abra um caso no [Support](https://mycase.cloudapps.cisco.com/case?swl) [Case Manager \(SCM\)](https://mycase.cloudapps.cisco.com/case?swl) usando a opção de licenciamento de software.

Para comentários sobre o conteúdo deste documento, envie [aqui.](https://app.smartsheet.com/b/form/b4046460ebdf4287bba6c3de30bd39b9)

## Sobre esta tradução

A Cisco traduziu este documento com a ajuda de tecnologias de tradução automática e humana para oferecer conteúdo de suporte aos seus usuários no seu próprio idioma, independentemente da localização.

Observe que mesmo a melhor tradução automática não será tão precisa quanto as realizadas por um tradutor profissional.

A Cisco Systems, Inc. não se responsabiliza pela precisão destas traduções e recomenda que o documento original em inglês (link fornecido) seja sempre consultado.